# **แผนการสอน/แผนการเรียนรู้ภาคทฤษฎี**

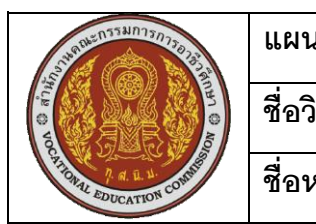

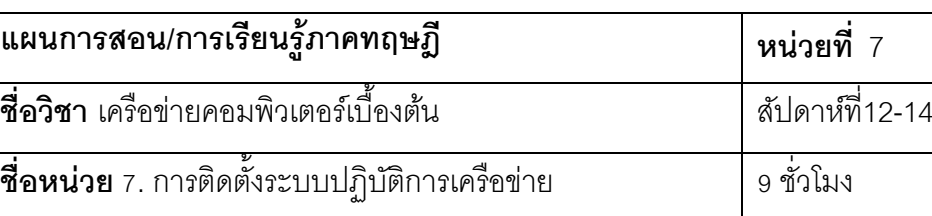

### **ชื่อเรื่อง** การติดตั้งระบบปฏิบัติการเครือข่าย

### **หวัข้อเรื่อง**

## **ด้านความรู้**

- 1. ความหมายระบบปฏิบัติการเครือข่าย
- 2. ตัวอย่างระบบปฏิบัติการบนเครือข่าย
	- 2.1ระบบปฏิบัติการวินโดวส์ (Microsoft Windows)
	- 2.2ระบบปฏิบัติการยูนิกซ์ (UNIX)
	- 2.3ระบบปฏิบัติการลีนุกซ์ (Linux)
	- 2.4ระบบปฏิบัติการ Novell Netware
	- 2.5ระบบปฏิบัติการเครือข่ายแบบอื่น
- 2. ระบบปฏิบัติการ CentOS
	- 2.1 คุณสมบัติระบบปฏิบัติการ CentOS
	- 2.2 การติดตั้งระบบปฏิบัติการ CentOS

## **ด้านทักษะ**

1. ติดตั้งระบบปฏิบัติการ CentOS

## **ด้านคุณธรรม จริยธรรม**

- 1. ความรับผิดชอบ
- 2. ความสนใจใฝ่รู้

### **สาระส าคัญ**

ระบบปฏิบัติการเครือข่าย หมายถึงซอฟต์แวร์ที่ทำหน้าที่จัดการระบบเครือข่ายของ คอมพิวเตอร์ เพื่อให้คอมพิวเตอร์ที่เชื่อมต่ออยู่กับเครือข่าย สามารถติดต่อสื่อสารแลกเปลี่ยน ข้อมูลกันได้อย่างถูกต้อง และมีประสิทธิภาพ ทำหน้าที่จัดการด้านการรักษาความปลอดภัยของ ้ ระบบเครือข่าย และยังมีหน้าที่ควบคุม การนำโปรแกรมประยุกต์ด้านการติดต่อสื่อสารมาทำงาน ในระบบเครือข่ายอีกด้วย นับว่าซอฟต์แวร์ระบบปฏิบัติการเครือข่ายมีความสำคัญต่อเครือข่าย

คอมพิวเตอร์อย่างยิ่ง ตัวอย่างซอฟต์แวร์ประเภทนี้ได้แก่ ระบบปฏิบัติการ Windows NT, Linux, Novell Netware, Windows XP, Windows 2000, Solaris และ Unix เป็นต้น

CentOS ย่อมาจาก Community ENTerprise Operating System เป็นลีนุกซ์ที่พัฒนามา จากต้นฉบับ RedHat Enterprise Linux (RHEL) ถูกนำมาใช้ในการทำ Web Hosting กันอย่าง กว้างขวางเนื่องจากเป็นระบบปฏิบัติการที่มีต้นแบบจาก RedHat ที่มีความแข็งแกร่งสูง การติดตั้ง แพ็กเกจย่อยภายในสามารถใช้ได้ทั้ง RPM, TAR, APT หรือใช้คำสั่ง YUM ในการอัพเดทซอฟต์แวร์ แบบอัตโนมัติ เนื้อหาในบทนี้จะยกตัวอย่างการติดตั้งระบบปฏิบัติการเครือข่าย CentOS

#### **สมรรถนะอาชีพประจ าหน่วย**

1.แสดงความรู้เกี่ยวกับการติดตั้งระบบปฏิบัติการเครือข่าย

2.การติดตั้งระบบปฏิบัติการเครือข่าย

#### **จุดประสงคก์ ารสอน/การเรียนรู้**

#### **• จุดประสงคท์ ่วัไป / บูรณาการเศรษฐกิจพอเพยีง**

1.เพื่อให้มีความรู้พื้นฐานเกี่ยวกับการติดตั้งระบบปฏิบัติการเครือข่าย และมีทัศนคติที่ดี (ด้านความรู้)

2.เพื่อให้มีทักษะในการติดตั้งระบบปฏิบัติการเครือข่าย (ด้านทักษะ)

3.เพื่อให้มีเจตคติที่ดีต่อการเตรียมความพร้อมด้าน วัสดุ อุปกรณ์ และการปฏิบัติงาน ้อย่างถูกต้อง สำเร็จภายในเวลาที่กำหนด มีเหตุและผลตามหลักปรัชญาของเศรษฐกิจพอเพียง (ด้านคุณธรรม จริยธรรม)

#### **•จุดประสงคเ์ชิงพฤตกิรรม / บูรณาการเศรษฐกิจพอเพยีง**

1. บอกความหมายระบบปฏิบัติการเครือข่าย ได้ถูกต้อง (ด้านความรู้)

2. บอกถึงลักษณะระบบปฏิบัติการวินโดวส์ ได้ถูกต้อง (ด้านความรู้)

3. บอกถึงลักษณะระบบปฏิบัติการยูนิกซ์ ได้ถูกต้อง (ด้านความรู้)

4. บอกถึงลักษณะระบบปฏิบัติการลีนุกซ์ ได้ถูกต้อง (ด้านความรู้)

5. บอกถึงลักษณะระบบปฏิบัติการ Novell Netware ได้ถูกต้อง (ด้านความรู้)

6. บอกถึงลักษณะระบบปฏิบัติการ CentOS ได้ถูกต้อง (ด้านความรู้)

7.อธิบายวิธีการติดตั้งระบบปฏิบัติการ CentOS ได้ (ด้านความรู้)

8. การเตรียมความพร้อมด้านการเตรียมวัสดุ อุปกรณ์ ผู้เรียนจะต้องกระจายงานได้ทั่วถึง และตรงตามความสามารถของสมาชิกทุกคน มีการจัดเตรียมสถานที่ สื่อ วัสดุ อุปกรณ์ไว้อย่าง พร้อมเพรียง (ด้านคุณธรรม จริยธรรม/บูรณาการเศรษฐกิจพอเพียง)

9. ความมีเหตุมีผลในการปฏิบัติงาน ตามหลักปรัชญาของเศรษฐกิจพอเพียง ผู้เรียน จะต้องมีการใช้หลักการเรียนรู้และเวลาที่เหมาะสมกับการเรียนรู้ (ด้านคุณธรรม จริยธรรม/บูรณา การเศรษฐกิจพอเพียง)

### **เนือ้ หาสาระการสอน/การเรียนรู้ ด้านความรู้(ทฤษฎี)**

ระบบปฏิบัติการ หรือ OS (Operating System) เป็นตัวกลางระหว่างฮาร์ดแวร์และ ซอฟต์แวร์ประยุกต์ มีหน้าที่ในการจัดสรรทรัพยากรเครื่องคอมพิวเตอร์ เพื่อให้บริการซอฟต์แวร์ ประยุกต์ ในการรับส่งและจัดเก็บข้อมูลกับฮาร์ดแวร์ เช่น การส่งข้อมูลภาพไปแสดงผลที่จอภาพ การส่งข้อมูลไปเก็บหรืออ่านจากฮาร์ดดิสก์ การรับส่งข้อมูลในระบบเครือข่าย การส่งสัญญานเสียง ไปออกลำโพง หรือจัดสรรพื้นที่ในหน่วยความจำ ตามที่ซอฟต์แวร์ประยุกต์ร้องขอ รวมทั้งทำหน้าที่ ้จัดสรรเวลาการใช้หน่วยประมวลผลกลาง ในกรณีที่อนุญาตให้ซอฟต์แวร์ประยุกต์หลายตัวทำงาน พร้อมกัน ซึ่งช่วยให้ตัวซอฟต์แวร์ประยุกต์ไม่ต้องจัดการเรื่องเหล่านั้นด้วยตนเอง

#### 1. ความหมายระบบปฏิบัติการเครือข่าย (จุดประสงค์เชิงพฤติกรรมข้อที่ 1)

ระบบปฏิบัติการเครือข่าย หรือ NOS (Network operating System) เป็นระบบปฏิบัติการ ที่ถูกออกแบบมาส าหรับจัดการงานด้านการติดต่อสื่อสารระหว่างคอมพิวเตอร์ และช่วยให้ คอมพิวเตอร์ที่ต่ออยู่กับเครือข่ายสามารถใช้อุปกรณ์ร่วมกันได้ ระบบปฏิบัติการเครือข่ายที่นิยมใช้ ปัจจุบันจะใช้หลักการประมวลผลแบบไคลเอนต์เซิร์ฟเวอร์ โดยมีการเรียกใช้แฟ้มข้อมูลและการ ้ จัดการโปรแกรมที่ทำงานอยู่บนเครื่องแม่ข่าย ในขณะที่ส่วนการติดต่อกับผู้ใช้ การประมวลผล ของ ้ระบบปฏิบัติการเครือข่ายจะอยู่บนเครื่องไคลเอนต์ โดยทำให้ผู้ใช้เห็นว่างานทั้งหลายที่ใช้นั้น เสมือนอยู่บนเครื่อง ซึ่งระบบปฏิบัติการเครือข่ายอาจเป็นชุดซอฟต์แวร์ที่ต้องติดตั้งเพิ่มเติม หรือ อาจเป็นส่วนหนึ่งของระบบปฏิบัติการทั่ว ๆไป ขึ้นอยู่กับบริษัทผู้ผลิต ตัวอย่างเช่น Netware เป็น ระบบปฏิบัติการที่ต้องติดตั้งเพิ่มเติมบนเครื่องที่มีระบบปฏิบัติการอยู่แล้ว ส่วนระบบปฏิบัติการ วินโดวส์ NT/2000/2003/2008. วินโดวส์ 95/98/Me และยูนิกซ์ จะมีระบบปฏิบัติการเครือข่ายอยู่ ในตัวโดยไม่ต้องติดตั้งเพิ่มเติม

การเลือกใช้ระบบปฏิบัติการเครือข่ายอาจมีผลต่อการดูแลและจัดการระบบ แอพพลิเคชัน โครงสร้างของเครือข่าย รวมถึงระบบการรักษาความปลอดภัยข้อมูล ดังนั้นสิ่งที่ควรพิจารณา เปรียบเทียบก่อนตัดสินใจ มีดังนี้

1) การบริการจัดเก็บไฟล์และการพิมพ์

2) การบริการดูแลและจัดการระบบ หมายถึงการจัดการเกี่ยวกับผู้ใช้งาน การควบคุมการ ้ ทำงานของอุปกรณ์ในเครือข่าย การเฝ้าดูการทำงานของระบบเครือข่าย เพื่อทราบถึงปัญหาที่อาจ เกิดขึ้นเพื่อให้สามารถแก้ปีญหานั้นได้ทันเวลา

3) การบริการรักษาความปลอดภัยของข้อมูล

4) การบริการอินเทอร์เน็ตและอินทราเน็ต หมายถึงการบริการทางด้าน DNS Server, Web Server, Mail Server เป็นต้น ซึ่งเป็นการบริการที่ช่วยให้การแลกเปลี่ยนข้อมูลข่าวสารใน ระบบเครือข่ายเป็นไปอย่างมีประสิทธิภาพ

5) การบริการ Multi-Processing และ Clustering Service เนื่องจากการใช้งานระบบ เครือข่ายจะต้องเกี่ยวข้องกับผู้ใช้งานจำนวนมาก ดังนั้นระบบเครือข่ายที่ดีจึงควรเป็นระบบที่มี ความเชื่อถือได้ สามารถใช้งานได้อย่างต่อเนื่อง และสามารถขยายระบบเครือข่ายได้ง่าย โดยไม่มี นลทำให้การทำงานของเครือข่ายหยุดชะงัก

6) บริการอื่น ๆ ที่ช่วยให้ระบบปฏิบัติการเครือข่ายมีความหลากหลายยิ่งขึ้น เช่น การ ให้บริการฐานข้อมูล ความสามารถในการขยาย และความสามารถในการรองรับเครือข่ายที่มี ขนาดใหญ่

นอกจากนั้นระบบปฏิบัติการเครือข่ายจะต้องมีความน่าเชื่อถือ มีความสามารถในการ แก้ไขข้อผิดพลาด และสามารถกู้คืนจากความเสียหายได้อยางรวดเร็ว และต้องสามารถสนับสนุน โพรเซสเซอร์ได้หลายตัว สนับสนุนการสร้างคลัสเตอร์ของดิสก์ไดร์ฟ และมีคุณสมบัติการรักษา ความปลอดภัยให้กับข้อมูล ระบบปฏิบัติการเครือข่ายจำเป็นต้องมีซอฟต์แวร์สำหรับบริหารจัดการ การใช้งานระบบเครือข่าย โดยการกำหนดสิทธิผู้ใช้ในระดับต่าง ๆ เป็นกลุ่มผู้ใช้งาน และซอฟต์แวร์ บริหารจัดการระบบเครือข่ายในรูปแบบของเครื่องมือการจัดการต่าง ๆ การจัดการฐานข้อมูลขนาด ใหญ่ การติดตั้งการพาณิชย์อิเล็กทรอนิกส์ รวมถึงซอฟต์แวร์ประเภทต่าง ๆ ที่ได้รับการออกแบบมา เพื่อสนับสนุนกิจกรรมประเภทที่เกี่ยวข้องกับการโต้ตอบและการสื่อสาร

#### 2. ตัวอย่างระบบปฏิบัติการบนเครือข่าย

2.1ระบบปฏิบัติการวินโดวส์ (Windows Server) (จุดประสงค์เชิงพฤติกรรมข้อที่ 2) ระบบปฏิบัติการวินโดวส์ (Windows Server) เป็นระบบปฏิบัติการสำหรับเครื่องที่ทำ หน้าที่เป็นเครื่องแม่ข่ายไม่ว่าจะทำเป็น File Server, Database Server, Web Server, etc. ของ บริษัท Microsoft ระบบปฏิบัติการเครือข่ายตั้งแต่ Windows NT เป็นต้นมาจะมีการรวม ระบบปฏิบัติการคอมพิวเตอร์และระบบปฏิบัติการเครือข่ายไว้ด้วยกัน โดย Windows NT Server จะท าหน้าที่ของเครื่องแม่ข่าย เป็นแหล่งรวมของบริการต่าง ๆ บนระบบเครือข่าย ส่วน Windows NT Workstation เป็นระบบปฏิบัติการสำหรับเครื่องลูกข่าย

Windows NT ปฏิบัติงานบนโครงสร้างแบบโดเมนซึ่งเป็นกลุ่มของเครื่องคอมพิวเตอร์ที่ทำ หน้าที่เป็นฐานข้อมูลปกติและจัดเก็บนโยบายการรักษาความปลอดภัย แต่ละโดเมนจะมีชื่อของ ิตนเอง และภายในแต่ละโดเมนจะต้องมีเครื่องคอมพิวเตอร์เซิร์ฟเวอร์เครื่องหนึ่ง ที่ทำหน้าที่เป็น PDC (Primary Domain Controller) เพื่อรักษาบริการไดเร็กทอรี่ และรับรองสิทธิการใช้งานของ ผู้ใช้

2.2ระบบปฏิบัติการยูนิกซ์ (UNIX) (จุดประสงค์เชิงพฤติกรรมข้อที่ 3)

ระบบปฏิบัติการยูนิกซ์ (UNIX) เป็นระบบปฏิบัติการอเนกประสงค์ที่เป็นทั้งแบบ Multitasking และ Multiuser ในปัจจุบันระบบปฏิบัติการยูนิกซ์ได้เริ่มเข้ามามีบทบาทในองค์กร ้มากขึ้น เนื่องจากบริษัทชั้นนำที่ผลิตโปรแกรมประยุกต์ต่าง ๆ ได้พัฒนาโปรแกรมที่สามารถทำงาน ได้บนยูนิกซ์

แนวโน้มการใช้งานระบบปฏิบัติการยูนิกซ์ในองค์กรจะสูงขึ้น โดยเฉพาะในองค์กรขนาด เล็ก เนื่องจากมีการพัฒนายูนิกซ์ในเวอร์ชันที่เรียกว่าลีนุกซ์ (Linux)อย่างกว้างขวาง และเป็น ้ ระบบปภิบัติการที่แจกฟรี โดยผู้ที่สนใจสามารถทำการดาวน์โหลดมาทำการติดตั้งได้ รวมถึง สามารถทำการปรับแต่งโปรแกรมได้ตามที่ต้องการ นอกจากนั้นเครื่องคอมพิวเตอร์ส่วนบุคคลก็ สามารถติดตั้งระบบปฏิบัติการลีนุกซ์ได้

2.3ระบบปฏิบัติการลีนุกซ์ (Linux) (จุดประสงค์เชิงพฤติกรรมข้อที่ 4)

ระบบปฏิบัติการลีนุกซ์ (Linux) เป็นระบบปฏิบัติการยูนิกซ์ประเภทหนึ่ง เป็น ระบบปฏิบัติการประเภทฟรีแวร์ที่ไม่เสียค่าใช้จ่าย เป็นระบบปฏิบัติการเช่นเดียวกับดอส วินโดวส์ หรือยูนิกซ์ เป็นระบบปฏิบัติการที่มีความสามารถของตัวระบบปฏิบัติการและโปรแกรมประยุกต์ Kernel เป็นส่วนสำคัญของระบบปฏิบัติการ ที่ทำหน้าที่ดูแลบริหารทรัพยากรของระบบ และติดต่อกับฮาร์ดแวร์และซอฟต์แวร์ ซึ่งถ้ามีเพียงเคอร์เนลอย่างเดียวย่อมไม่สามารถทำงานทุก อย่างได้ครบถ้วน จึงต้องอาศัยซอฟต์แวร์อื่น ๆเพื่อประกอบกันเป็นระบบปฏิบัติการที่สมบูรณ์ มี คุณสมบัติเพียงพอที่จะปฏิบัติงานตามความต้องการของผู้ใช้งานได้ตามจุดประสงค์ของการใช้งาน โดยจะต้องมีโปรแกรมสนับสนุนระบบ โปรแกรมยูทิลิตี้ โปรแกรมประยุกต์สำหรับงานบริการด้าน ้ต่าง ๆ และระบบการติดต่อกับผู้ใช้ รวมกันทำงานอย่างเป็นระบบ ดังนั้นการที่จะได้มาซึ่ง ี ซอฟต์แวร์ระบบปฏิบัติการลีนุกซ์นั้น จำเป็นต้องนำเอาซอฟต์แวร์เป็นจำนวนมากมารวบรวมกัน เอาไว้เป็นชุดเดียวกัน จัดทำให้สะดวกต่อการติดตั้ง ปรับแต่ง และใช้งานโดยคนทั่วไปสามารถทำ ได้ด้วยตนเอง ไม่ต้องใช้ความรู้ประสบการณ์เชิงเทคนิคอะไรมากมาย การเผยแพร่ระบบปฏิบัติการ ลีนุกซ์โดยจัดท าเป็นชุดซอฟต์แวร์ พร้อมใช้นี้ เรียกว่า ลีนุกซ์ดิสทริบิวชั่น (Linux Distribution) ดังมี ตัวอย่างลีนุกซ์ดิสทริบิวชั่นที่ใช้กันอย่างแพร่หลาย ดังนี้

2.3.1 RedHat Linux

RedHat เป็น Linux Distribution ที่ได้รับความนิยมสูงเนื่องจากมีโปรแกรมติดตั้ง ที่ใช้งานง่าย มีโปรแกรมเสริมหรือแอพพลิเคชั่นที่น่าสนใจ RedHat ได้พัฒนาโปรแกรม RPM (Red Hat Package Management) ขึ้นมาสำหรับติดตั้ง ถอดถอน และบริหารชุดของแพ็กเกจ โดยไม่ ต้องเสียเวลาคอมไพล์ใหม่ นอกจากนั้นยังได้พัฒนาโปรแกรมติดตั้งที่เรียกว่า GLINT(Graphical Linux Installation Tool) ซึ่งมีลักษณะการใช้งานเป็นแบบกราฟิ กขึ้น จึงท าให้สามารถใช้งานได้ ง่ายขึ้นกว่าเดิมมาก

2.3.2 Slackware Linux

Slackware Linux เป็น Linux Distribution ที่เก่าแก่มากที่สุด มีรูปแบบการติดตั้ง และใช้งานแบบเท็กซ์โหมดเป็นหลัก ถึงแม้จะมีระบบจัดการซอฟต์แวร์แพคเกจเป็นของตัวเองแต่ การติดตั้งซอฟต์แวร์ก็ยังมีความใกล้เคียงกับการคอมไพล์โปรแกรมเองอย่างมาก

2.3.3 Mandrake Linux

Mandrake Linux ปัจจุบันเปลี่ยนเป็นชื่อ Mandriva Linux เป็น Linux Distribution ที่พัฒนามาพร้อมกับ RedHat Linux แต่มีแนวทางเป็นของตนเอง และไม่คิดตามหลัง ใคร มีการนำเทคโนโลยีใหม่ๆ มารวมไว้ก่อน Distribution อื่นเสมอ

2.3.4 Debian Linux

Debian Linux เป็น Linux Distribution ที่มาจากผู้ก่อตั้งคือ Deb และ Ian Murdock เป็น Distribution ที่พัฒนาหลายอย่าง เช่นมีระบบจัดการซอฟต์แวร์แพคเกจ ระบบการ ติดตั้ง และยูทิลิตี้ จนกลายเป็นรูปแบบการใช้งานลีนุกซ์ Debian Linux เป็น Distribution ที่ความ เสถียรสูง จึงถูกนำไปเป็นฐานในการพัฒนาลีนุกซ์ Distribution อื่นอีกเป็นจำนวนมาก

Debian Linux จึงมีลักษณะเป็น Linux Distribution พื้นฐานที่นำไปประยุกต์ใช้งานได้ อเนกประสงค์ มีรูปแบบการใช้งานแบบค่อนข้างอนุรักษ์นิยม

2.3.5 SuSE Linux

SuSE เป็น Linux Distribution ที่มีต้นกำเนิดจากประเทศเยอรมัน เป็น ระบบปฏิบัติการที่ได้รับความนิยมในแถบยุโรป ทำให้ SuSE Linux ได้รับการประกาศให้เป็น ระบบปฏิบัติการในหน่วยงานภาครัฐของกลุ่มประเทศยุโรป

SuSE Linux เป็นระบบปฏิบัติการที่มีความสวยงาม ใช้งานง่าย และมีเทคโนโลยีที่ นอกจากนี้ ยังสนับสนุนอุปกรณ์ฮาร์ดแวร์ได้ดี

#### 2.3.6 Ubuntu

Ubuntu คือระบบปฎิบัติการคอมพิวเตอร์ที่อยู่ในตระกูลเดียวกับ Linux ที่เป็น Open Source ภายใต้สัญญาอนุญาติแบบ GNU/GPL สามารถนำ Linux ตัวนี้ไปใช้ปรับปรุง เปลี่ยนแปลงได้อย่างเสรี ไม่มีค่าลิขสิทธิ์ ubuntu มาจากคำในภาษาซูลู และภาษาโคซาใน

แอฟริกาใต้แปลว่า Humanity of Others แปลว่าการช่วยเหลือกันของมวลมนุษย์ ubuntu ถูกสร้าง จาก Debian ระบบปฏิบัติติการตระกูล Ubuntu เป็นระบบปฏิบัติติการที่ได้รับความนิยมมาก เพราะใช้งานง่าย สวยขึ้นและการเข้าได้กับอุปกรณ์ต่อพวงต่าง ๆ ทำให้ Ubuntu ได้รับความนิยม เพิ่มขึ้นตลอดมา

Ubuntu เป็นตัวที่สามารถป้องกันไวรัสในเครื่องคอมพิวเตอร์โดยไม่ต้องติดตั้งโปรแกรม Antivirus มีการอัพเดทโปรแกรมรุ่นใหม่ทุก 6เดือน

#### 2.3.7 CentOS

CentOS เป็น Linux ในระดับ Enterprise ที่มีเป้าหมายหลักในเรื่องความเสถียร เพื่อใช้กับงานในระดับองค์กร CentOS แตกต่างจาก Linux ตัวอื่น ๆ ที่มีการเปลี่ยนแปลงบ่อยและ มักจะใส่ความสามารถที่ยังไม่เสถียรลงไป CentOS ถูกพัฒนาต่อมาจาก Source Code

CentOS เป็นการเอา Source Code ของ redhat Enterprise ซึ่งเป็น Open Source มา Compile ใหม่ และเพิ่มเติมบางอย่างลงไป

#### 2.4ระบบปฏิบัติการ Novell Netware (จุดประสงค์เชิงพฤติกรรมข้อที่ 5)

ระบบปฏิบัติการ NetWare เป็นระบบปฏิบัติการเครือข่ายขนาด 32 บิต ที่สนับสนุนการ ท างานของ Windows, UNIX และ Mac OS มีการรักษาความปลอดภัย การบริหารจัดการระบบ เครือข่าย การพิมพ์เว็บ และการระบุเส้นทางการค้นหาเครื่องคอมพิวเตอร์ในระบบเครือข่าย นอกจากนั้นยังมีการ logon ในลักษณะ Single Point ทำให้ผู้ใช้สามารถ logon เข้าสู่เครื่องแม่ข่าย ในระบบเครือข่ายได้ตามสิทธิที่ได้รับ

2.5ระบบปฏิบัติการเครือข่ายแบบอื่น

ถึงแม้ว่าในปัจจุบันระบบปฏิบัติการ Windows ของไมโครซอฟต์ และ NetWare จะเป็น ระบบปฏิบัติการเครือข่ายที่ได้รับความนิยมสูงในตลาด และระบบปฏิบัติการลีนุกซ์ก็กำลังเริ่มเข้า มามีส่วนแบ่ง นอกจากนั้นยังมีระบบปฏิบัติการอื่นที่ใช้ในการจัดการระบบเครือข่ายได้ เช่น AppleTalk, Vines และOS/2 Warp ที่เป็นระบบปฏิบัติการเครือข่ายที่บริษัทไอบีเอ็ม พัฒนาขึ้น ส าหรับการค้าขายในยุคดิจิตอลซึ่งไม่ประสบความส าเร็จ

ในปัจจุบันเครือข่ายแบบเพียร์ทูเพียร์ขนาดเล็กก็ยังสามารถใช้ระบบปฏิบัติการเครื่องลูก ข่าย เช่น Windows Me, XP เป็นระบบปฏิบัติการเครือข่ายได้ในลักษณะ Workgroup

#### 3. ระบบปฏิบัติการ CentOS (จุดประสงค์เชิงพฤติกรรมข้อที่ 6)

CentOS ย่อมาจาก Community ENTerprise Operating System เป็นระบบปฏิบัติการลี นุกซ์ที่พัฒนามาจาก RedHat Enterprise Linux (RHEL) โดยนำเอาซอร์สโค้ดต้นฉบับของ

RedHat มาทำการคอมไพล์ใหม่ โดยเน้นพัฒนาเป็นซอฟต์แวร์ Open Source ที่ถือลิขสิทธิ์แบบ GNU General Public License ในปัจจุบัน CentOS Linux ถูกนำมาใช้ในการทำ Web Hosting ึ กันอย่างกว้างขวาง การติดตั้งแพ็กเกจย่อยภายในสามารถใช้ได้ทั้ง RPM, TAR, APT หรือใช้คำสั่ง YUM ในการอัพเดทซอฟต์แวร์แบบอัตโนมัติ

3.1 คุณสมบัติระบบปฏิบัติการ CentOS

ระบบปฏิบัติการ CentOS มีความเหมาะสมที่จะนำมาทำเป็นเซิร์ฟเวอร์ใช้งานภายใน องค์กร ดังเหตุผลต่อไปนี้

1) เพื่อประหยัดงบประมาณขององค์กร เนื่องจาก CentOS เป็นซอฟต์แวร์ ประเภท Opensource ที่องค์กรไม่จำเป็นต้องจ่ายค่าลิขสิทธิ์

2) เพื่อนำมาทำเครื่องแม่ข่ายบริการงานต่าง ๆ ในองค์กร ซึ่งภายใน CentOS มี ี แพ็กเกจย่อยที่นำมาใช้ทำเซิร์ฟเวอร์สำหรับใช้งานในองค์กรจำนวนมาก เช่น Web Server(Apache), FTP Server(ProFTPd/VSFTPd), Mail Server(Sendmail/Postfix/Dovecot), Database Server(MySQL/PostgreSQL), File and Printer Server(Samba), Proxy Server(Squid), DNS Server(BIND), DHCP Server(DHCPd), Antivirus Server(ClamAV), Streaming Server, RADIUS Server(FreeRADIUS), Control Panel(ISPConfig) เป็นต้น

3) เพื่อนำมาทำเป็นเครื่องแม่ข่ายสำหรับจ่ายไอพีปลอม (Private IP Address) ให้เครื่องลูกข่ายในองค์กร รวมทั้งการตั้งเป็นระบบเก็บ Log Files เพื่อให้สอดคล้องกับ พระราชบัญญัติว่าด้วยการกระท าความผิดเกี่ยวกับคอมพิวเตอร์

2.3 การติดตั้งระบบปฏิบัติการ CentOS

ระบบปฏิบัติการ CentOS มีแพ็กเกจที่สามารถนำมาติดตั้งใช้งานได้ทันทีจำนวนมาก ส่วน แพ็กเกจอื่นสามารถดาวน์โหลดได้ที่เว็บไซต์ http://www.rpmfind.net

การติดตั้ง CentOS สามารถดาวน์โหลดตัวติดตั้งแบบ image file แล้วมาทำการเขียนแผ่น CD/DVD ใช้งานเอง สามารถดาวน์โหลดจากเว็บไซต์

http://isoredirect.centos.org/centos/5/isos/i386/ การใช้งานขึ้นอยู่กับจุดประสงค์ของผู้จัดทำ โดยการติดตั้งสามารถติดตั้งใช้งานได้หลายแนวทาง สรุปได้ดังนี้

3.2.1 การติดตั้งระบบปฏิบัติการ Linux แยกกับระบบปฏิบัติการ Windows การติดตั้งแบบนี้หมายถึงการติดตั้งระบบปฏิบัติการแยกกันระหว่าง ระบบปฏิบัติการ Linux กับระบบปฏิบัติการ Windows ในฮาร์ดดิก์สหนึ่งลูก โดยติดตั้ง ระบบปฏิบัติการ Windows ได้ที่ไดร์ฟหลัก (C:\) และติดตั้งตั้งระบบปฏิบัติการ Linux ไว้ที่ไดร์ฟ รอง สำหรับไดร์ฟที่ทำการติดตั้งระบบปฏิบัติการ Linux ต้องแบ่งอย่างน้อยสองพาร์ติชั่น คือ Linux ่ Native สำหรับไว้เก็บข้อมูล และ Linux Swap สำหรับเป็นสว๊อพพาร์ติชั่น ซึ่งการแบ่งพาร์ติชั่นนั้น

สามารถใช้ Fdisk แบ่งก่อนการติดตั้งระบบวินโดวส์ หรือใช้โปรแกรม Partition Magic แบ่งหลัง การติดตั้งวินโดวส์ ผู้ติดตั้งสามารถเลือกวิธีการแบ่งพื้นที่ฮาร์ดดิสก์ได้ว่าจะใช้เก็บวินโดวส์กี่ เปอร์เซ็นต์และใช้เก็บระบบลีนุกซ์กี่เปอร์เซ็นต์

3.2.2 การติดตั้งระบบปฏิบัติการ Linux ผ่านทางโปรแกรม Virtualization การติดตั้งแบบนี้ ผู้ติดตั้งสามารถเลือกได้ว่าจะติดตั้งระบบปฏิบัติการใดลงไป ก่อน หลังจากนั้นก็ทำการติดตั้งโปรแกรม Virtualization เช่น VMWare, VirtualBox หรือ Microsoft Virtual PC ภายหลัง แล้วจึงทำการติดตั้งระบบปภิบัติการ Linux ผ่านทางโปรแกรม -<br>Virtualization อีกครั้งหนึ่ง การติดตั้งแบบนี้ระบบจะทำการแบ่งพื้นที่ส่วนหนึ่งของฮาร์ดดิสก์มา ติดตั้งระบบ โดยไม่ไปทำลายระบบระบบปฏิบัติการเดิม การติดตั้งวิธีนี้เหมาะสำหรับห้อง LAB ใน สถาบันการศึกษา สถาบันฝึกอบรมหลักสูตรคอมพิวเตอร์ นักเรียน นักศึกษา หรือผู้สนใจทั่วไปที่ ต้องการทดสอบใช้งานลีนุกซ์

3.2.3 การติดตั้งระบบปฏิบัติการ Linux เพื่อใช้งานจริง การติดตั้งแบบนี้เป็นการติดตั้งระบบลีนุกซ์เพียงระบบเดียว ไม่มีระบบอื่นเข้ามา เกี่ยวข้อง เหมาะส าหรับติดตั้งใช้งานจริง สามารถแบ่งพื้นที่ฮาร์ดดิสก์ได้ 2 ลักษณะ คือ 3.2.3.1 การแบ่งฮาร์ดดิสก์เป็น 2 พาร์ติชั่น

1) พาร์ติชั่นแรกแบ่งเป็น Linux Swap (Swap) โดยแบ่งเป็น 2

เท่าของ RAM ที่ใช้งานอยู่ เช่น กรณีมี RAM อยู่ 512 MB ก็กำหนดเป็น 512 x 2 = 1024 MB 2) พาร์ติชั่นที่สองแบ่งเป็น Linux Native (Ext3) สำหรับเก็บ

ข้อมูลโดยใช้พื้นที่ดิสก์ที่เหลืออยู่

3.2.3.2 การแบ่งฮาร์ดดิสก์โดยแบ่งพาร์ติชั่นแบบแยกอิสระ การแบ่งวิธีนี้ผู้ติดตั้งต้องมีการจัดสรรพื้นที่ฮาร์ดดิสก์ใช้งานตามความ

ู้ต้องการ อาทิ แบ่งพื้นที่ /home ไว้สำหรับเก็บเว็บไซต์ผู้ใช้งาน/ลูกค้า, พื้นที่ /usr สำหรับใช้ติดตั้ง แพ็กเกจต่างๆ, พื้นที่ /var สำหรับเก็บล็อกไฟล์, พื้นที่ /tmp สำหรับเก็บไฟล์ชั่วคราว, พื้นที่ /cache สำหรับเก็บบันทึกเหตุการณ์ต่างๆ ของโปรแกรมพร็อกซี่เซิร์ฟเวอร์, พื้นที่ / สำหรับตั้งเป็นรู๊ทพาร์ ์ ติชั่น, พื้นที่ swap สำหรับทำสว๊อพพาร์ติชั่น เป็นต้น

3.3ขั้นตอนการติดตั้ง Linux CentOS 7.0 **(**จุดประสงค์เชิงพฤติกรรมข้อที่ 7) ระบบปฏิบัติการ CentOS สามารถดาวโหลดได้จากลิงค์

http://isoredirect.centos.org/centos/7/isos/x86\_64/CentOS-7-x86\_64-DVD-1511.iso แล้ว ี ทำการเบิร์นลงแผ่น DVD จากนั้นจึงนำมาใช้ในการติดตั้ง CentOS 7.0 ซึ่งมีวิธีการดังต่อไปนี้นี้ (ที่มา : http://www.linuxtechi.com/centos-7-installation-steps-screenshots/)

1) กำหนดค่าใน Bios ให้บูทคอมพิวเตอร์จากแผ่น DVD

2) คอมพิวเตอร์จะบูทเครื่องจากแผ่น DVD และปรากฏหน้าแรกขึ้นมา ให้เลือก

Install CentOS 7

3) จะปรากฏหน้าต่าง Welcome ให้เลือกภาษาที่ต้องการ และคลิกปุ่ม Continue

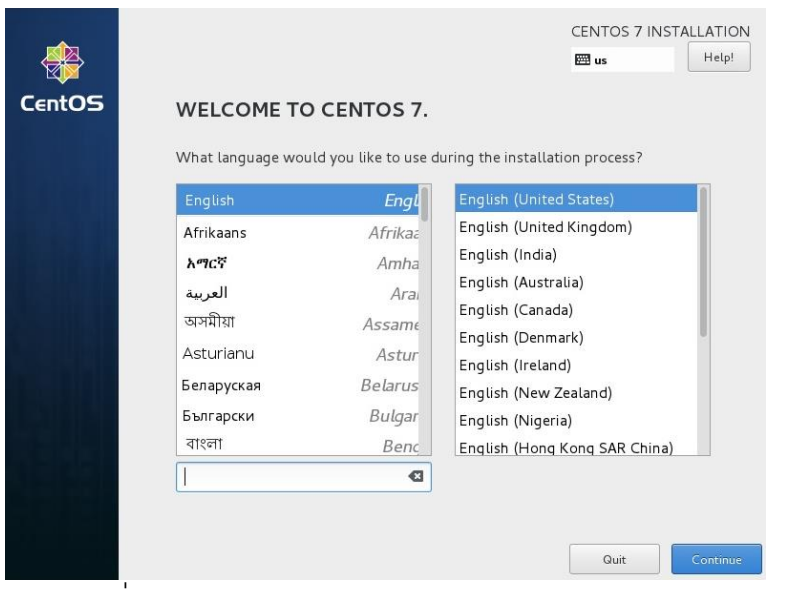

ภาพที่ 7.13แสดงหน้าต่าง Welcome และการเลือกภาษา

4) ในหน้าต่าง Installation Summary เป็นการแสดงภาพรวมของการติดตั้ง ซึ่ง โดยปกติการติดตั้งจะท าการจัดพาร์ทิชั่น (Partitioning) อัตโนมัติบนฮาร์ดดิสก์ แต่เราสามารถ แก้ไขได้โดยคลิกที่ "Installation Destination"

![](_page_9_Picture_6.jpeg)

ภาพที่ 7.14แสดงหน้าต่าง Installation Summary

5) จากนั้นจะปรากฏหน้าต่าง Installation Destination ให้คลิกฮาร์ดดิสก์ที่ ต้องการติดตั้ง และในกลุ่มเมนู Other Storage Options ให้คลิกเลือก I will configure partitioning จากนั้นคลิกปุ่ม Done

![](_page_10_Picture_54.jpeg)

ภาพที่ 7.15แสดงหน้าต่าง Installation Destination

## 6) จากนั้นให้สร้างพาร์ทิชั่นที่ต้องการ แล้วคลิกปุ่ ม Done

![](_page_10_Picture_55.jpeg)

ภาพที่7.16แสดงการแบ่งพาร์ทิชั่น

7) จะปรากฏหน้าต่าง Summary of Changes สรุปการเปลี่ยนแปลงทั้งหมด จากนั้นให้คลิกปุ่ ม Accept changes

![](_page_11_Picture_0.jpeg)

ภาพที่ 7.17แสดงหน้าต่าง Summary of Changes

8) ปรากฏหน้าต่าง Date & Time ให้กำหนดวันที่และเวลาด้วยโซนที่ต้องการ แล้ว

![](_page_11_Figure_3.jpeg)

ภาพที่ 7.18แสดงหน้าต่าง Date & Time

9) ในหน้าต่าง Network & Hostname ให้กำหนดค่า Network และ Hostname ที่ต้องการ โดยกดที่ + เพิ่มการกำหนด network แล้วคลิกปุ่ม Configure… เพื่อกำหนดค่าของ Network แล้วคลิกปุ่ ม Done

![](_page_12_Picture_0.jpeg)

ภาพที่ 7.19แสดงหน้าต่าง Network & Hostname

10) เลือก Software ที่ต้องการติดตั้ง ในหน้าต่าง Software Selection โดยคลิก เลือกกลุ่ม Software หลักในช่อง Base Environment ด้านซ้าย แล้วคลิกเลือกตัวเลือกย่อยในช่อง Add-Ons for Selected Environment ด้านขวามือ แล้วคลิกป่ม Done

![](_page_12_Picture_3.jpeg)

ภาพที่ 7.20แสดงหน้าต่าง Software Selection

11) หลังจากกำหนดค่าที่จำเป็นเสร็จเรียบร้อย คลิกที่ Begin Installation เพื่อเริ่ม

ติดตั้ง

![](_page_13_Picture_0.jpeg)

ภาพที่ 7.21แสดง Installation Summary และปุ่ มเริ่มติดตั้ง

12) กำหนดค่า root password แล้วคลิกปุ่ม Done

![](_page_13_Picture_89.jpeg)

ภาพที่ 7.22 แสดงการกำหนด Root Password

13) สร้าง User โดยกำหนดชื่อผู้ใช้ และรหัสผ่าน แล้วคลิกปุ่ม Done

![](_page_14_Picture_75.jpeg)

ภาพที่ 7.23แสดงการสร้างผู้ใช้

ติดตั้งด้านล่าง

14) จากนั้นจะเริ่มติดตั้งโปรแกรม ซึ่งสามารถดูความคืบหน้าได้จากแถบการ

![](_page_14_Picture_3.jpeg)

ภาพที่ 7.24แสดงความคืบหน้าของการติดตั้ง

15) เมื่อติดตั้งเสร็จ ระบบจะต้องรีบูทเครื่องใหม่ ให้คลิกปุ่ม Reboot 16) เมื่อ Reboot เครื่องแล้ว จะปรากฏหน้า Log In สำหรับเข้าใช้ CentOS ครั้ง แรก ให้คลิกเครื่องหมาย / หน้า I accept the license agreement แล้วคลิกปุ่ม Done 17) จากนั้นจะปรากฏหน้าจอ Desktop ของ CentOS 7.0

### **ด้านทกัษะ (ปฏบิัต)ิ(จุดประสงคเ์ชิงพฤตกิรรมข้อที่1-7)**

1.แบบฝึกหัดท้ายบทที่ 7 2.กิจกรรมการเรียนรู้

### **ด้านคุณธรรม/จริยธรรม/จรรยาบรรณ/บูรณาการเศรษฐกิจพอเพยีง**

1.การเตรียมความพร้อมด้าน วัสดุ อุปกรณ์นักศึกษาจะต้องทำความสะอาดห้องเรียน จัดเตรียมอุปกรณ์ในการเรียนรู้ ให้มีความพร้อมเพียงและเหมาะสมกับเวลาที่ใช้ในการเรียน 2.ความมีเหตุมีผลในการปฏิบัติงาน ตามหลักปรัชญาของเศรษฐกิจพอเพียงนักศึกษา จะต้องมีการใช้เทคนิคการจดบันทึกงาน การสืบค้นข้อมูล ก่อนการเรียนรู้และหลังเรียนรู้เพื่อให้การ เรียนรู้เหมาะสมกับเวลา คุ้มค่าและประหยัด

![](_page_15_Picture_186.jpeg)

ยกตัวอย่างการติดตั้งระบบปฏิบัติการเครือข่าย ตามที่ได้ศึกษาจากบทเรียนคอมพิวเตอร์ช่วยสอน

- **3. ขั้นประยุกตใ์ช้(60 นาที)** 
	- 1. ผู้สอนให้ผู้เรียนทำแบบฝึกหัด หน่วยที่ 7
	- 2. ผู้สอนให้ผู้เรียนทำใบงานที่ 11

**4. ขั้นสรุปและประเมินผล (40 นาที)** 1. ผู้สอนและผู้เรียนร่วมกันสรุปเนื้อหาที่ได้ เรียนให้มีความเข้าใจในทิศทางเดียวกัน

2. ผู้สอนให้ผู้เรียนศึกษาเพิ่มเติมนอก ห้องเรียน ด้วยบทเรียนคอมพิวเตอร์ช่วยสอนที่จัดทำ ขึ้น

*(บรรลจุ ุดประสงคเ์ชงิพฤตกิรรมขอ้ที่1-7) (รวม 180 นาที หรือ 3 ช่วัโมงเรยีน)*

# **1. ขั้นนา เข้าสู่บทเรียน (20 นาที)**

- 1. ผู้สอนจัดเตรียมเอกสาร
- 2. ผู้สอนแจ้งจุดประสงค์การเรียน

3. ผู้สอนให้ผู้เรียนแสดงความรู้ โดยตั้งคำถาม เกี่ยวกับการติดตั้งระบบปฏิบัติการเครือข่าย ว่ามี ลักษณะอย่างไร พร้อมให้เหตุผลประกอบ

# **2. ขั้นใหค้วามรู้(60 นาที)**

- 1. ผู้สอนอธิบายเนื้อหาเกี่ยวกับการติดตั้ง ระบบปฏิบัติการเครือข่าย CentOS
- 2. ผู้สอนและผู้เรียนร่วมกันอธิบายพร้อม ยกตัวอย่างการติดตั้งระบบปฏิบัติการ เครือข่าย

3. ผู้เรียนอธิบายการติดตั้งระบบปฏิบัติการ เครือข่าย ที่ได้ศึกษาจากบทเรียนคอมพิวเตอร์ ช่วยสอน

# **3. ขั้นประยุกตใ์ช้(60 นาที)**

1. ผู้เรียนทำแบบฝึกหัด หน่วยที่ 7

2. ผู้เรียนทำใบงานที่ 11

# **4. ขั้นสรุปและประเมินผล (40 นาที)**

1. ผู้สอนและผู้เรียนร่วมกันสรุปเนื้อหาที่ได้เรียน เพื่อให้มีความเข้าใจในทิศทางเดียวกัน

2. ผู้เรียนศึกษาเพิ่มเติมนอกห้องเรียน ด้วย บทเรียนคอมพิวเตอร์ช่วยสอนที่จัดท าขึ้น

*(บรรลจุ ุดประสงคเ์ชงิพฤตกิรรมขอ้ที่1-7)*

# **1. ขั้นนา เข้าสู่บทเรียน (20 นาที)**

1. ผู้เรียนเตรียมอุปกรณ์

2. ผู้เรียนทำความเข้าใจเกี่ยวกับจุดประสงค์การ เรียน

3. ผู้เรียนแสดงความรู้เกี่ยวกับการติดตั้ง ระบบปฏิบัติการเครือข่ายว่ามีลักษณะอย่างไร พร้อม ให้เหตุผลประกอบ

# **2. ขั้นใหค้วามรู้(60 นาที)**

1. ผู้เรียนอธิบายและยกตัวอย่างการติดตั้ง ระบบปฏิบัติการเครือข่าย CentOS ตามที่ได้ ศึกษาจากบทเรียนคอมพิวเตอร์ช่วยสอน

**3. ขั้นประยุกตใ์ช้(60 นาที)**

### **3. ขั้นประยุกตใ์ช้(60 นาที)**

1. ผู้สอนให้ผู้เรียนทำใบงานที่ 12 ติดตั้ง ระบบปฏิบัติการเครือข่าย CentOS

### **4. ขั้นสรุปและประเมินผล (40 นาที)**

1. ผู้สอนและผู้เรียนร่วมกันสรุปเนื้อหาที่ได้ เรียนให้มีความเข้าใจในทิศทางเดียวกัน

2. ผู้สอนให้ผู้เรียนศึกษาเพิ่มเติมนอก ห้องเรียน ด้วยบทเรียนคอมพิวเตอร์ช่วยสอนที่จัดทำ อ้ำ<br>ขีบ

*(บรรลจุ ุดประสงคเ์ชงิพฤตกิรรมขอ้ที่1-7) (รวม 180 นาที หรือ 3 ช่วัโมงเรยีน)*

## **1. ขั้นนา เข้าสู่บทเรียน (20 นาที)**

1. ผู้สอนแจ้งจุดประสงค์การเรียน

2. ผู้สอนให้ผู้เรียนแสดงความรู้ โดยตั้งคำถาม เกี่ยวกับการติดตั้งระบบปฏิบัติการเครือข่าย ว่ามี ลักษณะอย่างไร พร้อมให้เหตุผลประกอบ

# **2. ขั้นใหค้วามรู้(60 นาที)**

- 1. ผู้สอนอธิบายเนื้อหาเกี่ยวกับการติดตั้ง ระบบปฏิบัติการเครือข่าย
- 2. ผู้สอนและผู้เรียนร่วมกันอธิบายพร้อม ยกตัวอย่างการติดตั้งระบบปฏิบัติการ เครือข่าย

## **3. ขั้นประยุกตใ์ช้(60 นาที)**

1. ผู้สอนให้ผู้เรียนร่วมกันอภิปรายเรื่องการ ติดตั้งระบบปฏิบัติการเครือข่าย ถึงปัญหา และการนำไปใช้

1. ผู้เรียนทำใบงานที่ 12 ติดตั้งระบบปฏิบัติการ เครือข่าย CentOS

## **4. ขั้นสรุปและประเมินผล (40 นาที)** 1. ผู้สอนและผู้เรียนร่วมกันสรุปเนื้อหาที่ได้เรียน เพื่อให้มีความเข้าใจในทิศทางเดียวกัน

2. ผู้เรียนศึกษาเพิ่มเติมนอกห้องเรียน ด้วย บทเรียนคอมพิวเตอร์ช่วยสอนที่จัดท าขึ้น

*(บรรลจุ ุดประสงคเ์ชงิพฤตกิรรมขอ้ที่1-7)*

# **1. ขั้นนา เข้าสู่บทเรียน (20 นาที)**

1. ผู้เรียนทำความเข้าใจเกี่ยวกับจุดประสงค์ การเรียน

2. ผู้เรียนแสดงความรู้เกี่ยวกับการติดตั้ง ระบบปฏิบัติการเครือข่ายว่ามีลักษณะอย่างไร พร้อม ให้เหตุผลประกอบ

# **2. ขั้นใหค้วามรู้(60 นาที)**

1. ผู้เรียนอธิบายและยกตัวอย่างถึงการติดตั้ง ระบบปฏิบัติการเครือข่ายได้ศึกษาจาก บทเรียนคอมพิวเตอร์ช่วยสอน

## **3. ขั้นประยุกตใ์ช้(60 นาที)**

- 1. ผู้เรียนร่วมกันอภิปรายเรื่องการติดตั้ง ระบบปฏิบัติการเครือข่าย ถึงปัญหาและการ นำไปใช้
- **4. ขั้นสรุปและประเมินผล (40 นาที)** 1. ผู้เรียนทำแบบทดสอบหลังเรียน

![](_page_18_Picture_187.jpeg)

## **งานทมี่ อบหมายหรือกิจกรรมการวัดผลและประเมินผล**

### **ก่อนเรียน**

- 1. จัดเตรียมเอกสาร สื่อการเรียนการสอนหน่วยที่ 7
- 2. ทำความเข้าใจเกี่ยวกับจุดประสงค์การเรียนของหน่วยที่ 7 และให้ความร่วมมือในการ

### ท ากิจกรรมในหน่วยที่ 7

3. ตอบคำถามก่อนเรียน โดยการถาม – ตอบ หน่วยที่ 7

### **ขณะเรียน**

- 1.ปฏิบัติตามใบความรู้ที่ 7 เรื่องการติดตั้งระบบปฏิบัติการเครือข่าย
- 2. ร่วมกันสรุป "การติดตั้งระบบปฏิบัติการเครือข่าย"
- 3. ร่วมกันทำกิจกรรมการเรียนรู้

## **หลังเรียน**

- 1.ท าใบงานที่ 11-12
- 2.ทำแบบฝึกหัดท้ายบทที่ 7
- 3.ทำแบบประเมินการเรียนรู้

## **ค าถาม**

- 1. จงบอกความหมายระบบปฏิบัติการเครือข่าย
- 2. จงบอกถึงลักษณะระบบปฏิบัติการวินโดวส์ (Windows Server)
- 3. จงบอกถึงลักษณะระบบปฏิบัติการยูนิกซ์ (Unix)
- 4. จงบอกถึงลักษณะระบบปฏิบัติการ Redhat
- 5. จงบอกถึงลักษณะระบบปฏิบัติการ Ubuntu

6. จงบอกความหมายและลักษณะระบบปฏิบัติการ CentOS

7. การติดตั้งระบบ Linux ผ่านทางโปรแกรม Virtualization หมายถึงอะไร และมีขั้นตอน อย่างไร

8. การแบ่งพาร์ติชั่นในการติดตั้งระบบปฏิบัติการ CentOS หมายถึงอะไร 9. จงบอกถึงขั้นตอนการได้มาซึ่งแผ่นโปรแกรมเพื่อใช้ติดตั้งระบบปฏิบัติการ CentOS 10. จงอธิบายขั้นตอนการติดตั้งระบบปฏิบัติการ CentOS **ผลงาน/ชิน้ งาน/ความสา เร็จของผู้เรียน กิจกรรม** ให้ผู้เรียนทำแบบฝึกหัด

#### **สมรรถนะทพี่ งึประสงค์**

ผู้เรียนสร้างความเข้าใจเกี่ยวกับการติดตั้งระบบปฏิบัติการเครือข่าย

1.วิเคราะห์และตีความหมาย

่ 2.ตั้งคำถาม

3.อภิปรายแสดงความคิดเห็นระดมสมอง

4.การประยุกต์ความรู้สู่งานอาชีพ

#### **สมรรถนะการสร้างค่านิยม**

การปลูกฝังให้มีความรับผิดชอบ มีความคิดริเริ่มสร้างสรรค์ และมีความซื่อสัตย์ในอาชีพ ของตน

#### **สมรรถนะการปฏิบัติงานอาชีพ**

1. นำความรู้เกี่ยวกับแนะนำความรู้เบื้องต้นเกี่ยวกับการติดตั้งระบบปฏิบัติการเครือข่าย ไปประยุกต์ใช้ในการด าเนินชีวิตประจ าวัน

#### **สมรรถนะการขยายผล**

ความสอดคล้อง

แนะนำความรู้เบื้องต้นเกี่ยวกับการติดตั้งระบบปฏิบัติการเครือข่าย ทำให้ผู้เรียนมีความรู้ เพิ่มขึ้น เมื่อผู้เรียนได้เรียนรู้ท าให้มีความรู้ในเรื่องการติดตั้งระบบปฏิบัติการเครือข่ายมากขึ้น

### **สื่อการเรียนการสอน/การเรียนรู้ สื่อสิ่งพมิพ์**

1. เอกสารประกอบการสอนวิชาเครือข่ายคอมพิวเตอร์เบื้องต้น (ใช้ประกอบการเรียนการ สอนจุดประสงค์เชิงพฤติกรรมข้อที่ 1-7)

2. ใบความรู้และใบงาน

### **สื่อโสตทศัน์(ถ้ามี)**

1. บทเรียนคอมพิวเตอร์ช่วยสอน เรื่องการติดตั้งระบบปฏิบัติการเครือข่าย

2. สื่อของจริง

### **แหล่งการเรียนรู้**

ในสถานศึกษา

1. ห้องสมุดวิทยาลัย

2. ห้องปฏิบัติการคอมพิวเตอร์ ศึกษาหาข้อมูลทางอินเทอร์เน็ต นอกสถานศึกษา

ผู้ประกอบการ สถานประกอบการ ในท้องถิ่น

### **การบูรณาการ/ความสัมพนั ธก์ ับวิชาอนื่**

1. บูรณาการกับวิชาชีวิตและวัฒนธรรมไทย ด้านการพูด การอ่าน การเขียนและการฝึก ปฏิบัติตนทางสังคมด้านการเตรียมความพร้อม ความรับผิดชอบ และความสนใจใฝ่รู้

2. บูรณาการกับวิชาภาษาอังกฤษ การใช้คำศัพท์ ความหมาย การสืบค้นข้อมูล

3. บูรณาการกับวิชากีฬาเพื่อพัฒนาสุขภาพและบุคลิกภาพ ด้านบุคลิกภาพในการ นำเสนคหน้าชั้นเรียน

### **การประเมินผลการเรียนรู้**

• หลักการประเมินผลการเรียนรู้

ก่อนเรียน

1.ตรวจแบบทดสอบก่อนเรียน

ขณะเรียน

1.สังเกตการทำงานกลุ่ม

2 ตรวจใบงาน

หลังเรียน

1.ตรวจแบบฝึกหัดท้ายบท

2.ตรวจแบบทดสอบหลังเรียน 3.สรุปผลการรายงานหน้าชั้นเรียน

#### **ผลงาน/ชิน้ งาน/ผลสา เร็จของผู้เรียน**

ตรวจผลงาน กิจกรรม - กิจกรรม แบบฝึกหัด ใบงาน

#### **รายละเอียดการประเมินผลการเรียนรู้**

•จุดประสงค์เชิงพฤติกรรม ข้อที่ 1 บอกความหมายระบบปฏิบัติการเครือข่าย ได้ถูกต้อง 1.วิธีการประเมิน : ทดสอบภาคปฏิบัติ 2.เครื่องมือ: เครื่องคอมพิวเตอร์และโปรแกรมระบบปฏิบัติการ CentOS 3.เกณฑ์การให้คะแนน : บอกความหมายระบบปฏิบัติการเครือข่าย ได้ จะได้ 1 คะแนน •จุดประสงค์เชิงพฤติกรรม ข้อที่ 2 บอกถึงลักษณะระบบปฏิบัติการวินโดวส์ ได้ถูกต้อง 1.วิธีการประเมิน : ทดสอบภาคปฏิบัติ 2.เครื่องมือ: เครื่องคอมพิวเตอร์และโปรแกรมระบบปฏิบัติการ CentOS 3.เกณฑ์การให้คะแนน : บอกถึงลักษณะระบบปฏิบัติการวินโดวส์ ได้ จะได้ 1 คะแนน

•จุดประสงค์เชิงพฤติกรรม ข้อที่ 3 บอกถึงลักษณะระบบปฏิบัติการยูนิกซ์ ได้ถูกต้อง 1.วิธีการประเมิน : ทดสอบภาคปฏิบัติ 2.เครื่องมือ: เครื่องคอมพิวเตอร์และโปรแกรมระบบปฏิบัติการ CentOS 3.เกณฑ์การให้คะแนน : บอกถึงลักษณะระบบปฏิบัติการยูนิกซ์ ได้ จะได้ 1

คะแนน

•จุดประสงค์เชิงพฤติกรรม ข้อที่ 4 บอกถึงลักษณะระบบปฏิบัติการลีนุกซ์ ได้ถูกต้อง 1.วิธีการประเมิน : ทดสอบภาคปฏิบัติ 2.เครื่องมือ: เครื่องคอมพิวเตอร์และโปรแกรมระบบปฏิบัติการ CentOS 3.เกณฑ์การให้คะแนน : บอกถึงลักษณะระบบปฏิบัติการลีนุกซ์ ได้ ได้ 1 คะแนน •จุดประสงค์เชิงพฤติกรรม ข้อที่ 5 บอกถึงลักษณะระบบปฏิบัติการ Novell Netware ได้ ถูกต้อง 1.วิธีการประเมิน : ทดสอบภาคปฏิบัติ

2.เครื่องมือ: เครื่องคอมพิวเตอร์และโปรแกรมระบบปฏิบัติการ CentOS

3.เกณฑ์การให้คะแนน : บอกถึงลักษณะระบบปฏิบัติการ Novell Netware ได้ จะได้ 1 คะแนน •จุดประสงค์เชิงพฤติกรรม ข้อที่ 6 บอกถึงลักษณะระบบปฏิบัติการ CentOS ได้ถูกต้อง 1.วิธีการประเมิน : ทดสอบภาคปฏิบัติ 2.เครื่องมือ: เครื่องคอมพิวเตอร์และโปรแกรมระบบปฏิบัติการ CentOS 3.เกณฑ์การให้คะแนน : บอกถึงลักษณะระบบปฏิบัติการ CentOS ได้ จะได้ 1 คะแนน •จุดประสงค์เชิงพฤติกรรม ข้อที่7อธิบายวิธีการติดตั้งระบบปฏิบัติการ CentOS ได้ 1.วิธีการประเมิน : ทดสอบภาคปฏิบัติ 2.เครื่องมือ: เครื่องคอมพิวเตอร์และโปรแกรมระบบปฏิบัติการ CentOS 3.เกณฑ์การให้คะแนน : อธิบายวิธีการติดตั้งระบบปฏิบัติการ CentOS ได้ ได้ 4

คะแนน

# **แบบฝึกหดัหน่วยที่7 เรื่อง การติดตัง้ระบบปฏบิัตกิารเครือข่าย**

### **จงตอบคา ถามต่อไปนี้**

![](_page_22_Picture_121.jpeg)

……………………………………………………………………………………………………… ……………………………………………………………………………………………………… 6. จงบอกความหมายและลักษณะระบบปฏิบัติการ CentOS ……………………………………………………………………………………………………… ……………………………………………………………………………………………………… 7. การติดตั้งระบบ Linux ผ่านทางโปรแกรม Virtualization หมายถึงอะไรและมีขั้นตอนอย่างไร ……………………………………………………………………………………………………… ……………………………………………………………………………………………………… 8. การแบ่งพาร์ติชั่นในการติดตั้งระบบปฏิบัติการ CentOS หมายถึงอะไร ……………………………………………………………………………………………………… 9. จงบอกถึงขั้นตอนการได้มาซึ่งแผ่นโปรแกรมเพื่อใช้ติดตั้งระบบปฏิบัติการ CentOS ……………………………………………………………………………………………………… ………………………………………………………………………………………………………

10. จงอธิบายขั้นตอนการติดตั้งระบบปฏิบัติการ CentOS

……………………………………………………………………………………………………… ………………………………………………………………………………………………………

# **บันทึกหลังการสอน หน่วยที่7 การตดิตัง้ระบบปฏบิัติการเครือข่าย**

### **ผลการใช้แผนการเรียนรู้**

- 1. เนื้อหาสอดคล้องกับจุดประสงค์เชิงพฤติกรรม
- 2. สามารถนำไปใช้ปฏิบัติการสอนได้ครบตามกระบวนการเรียนการสอน
- ่ 3. เวลาที่กำหนดไว้ในแผนการสอนมีความเหมาะสม

### **ผลการเรียนของนักเรียน**

1. นักศึกษาส่วนใหญ่มีความสนใจใฝ่รู้ เข้าใจในบทเรียน อภิปรายตอบคำถามในกลุ่ม และร่วมกันปฏิบัติใบงานที่ได้รับมอบหมาย

- 2. นักศึกษากระตือรือร้นและรับผิดชอบในการทำงานกลุ่มเพื่อให้งานสำเร็จทันเวลาที่ กำหนด
- 3. นักศึกษาเลือกสามารถนำความรู้ไปใช้ได้จริงในชีวิตประจำวัน

#### **ผลการสอนของครู**

- 1. สอนเนื้อหาได้ครบตามหลักสูตร
- 2. แผนการสอนและวิธีการสอนครอบคลุมเนื้อหาการสอนทำให้ผู้สอนสอนได้อย่างมั่นใจ
- 3. สอนได้ทันตามเวลาที่กำหนด

![](_page_24_Picture_49.jpeg)